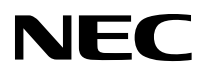

# インスタント機能ガイド

LaVie

### **このマニュアルの表記について**

#### **◆本文中の画面やイラスト、ホームページ**

本文中の画面やイラスト、ホームページは、モデルによって異なることがあります。また、実際の 画面と異なることがあります。記載しているホームページの内容やアドレスは、本マニュアル制作 時点のものです。

**◆このマニュアルで使用している記号や表記には、次のような意味があります**

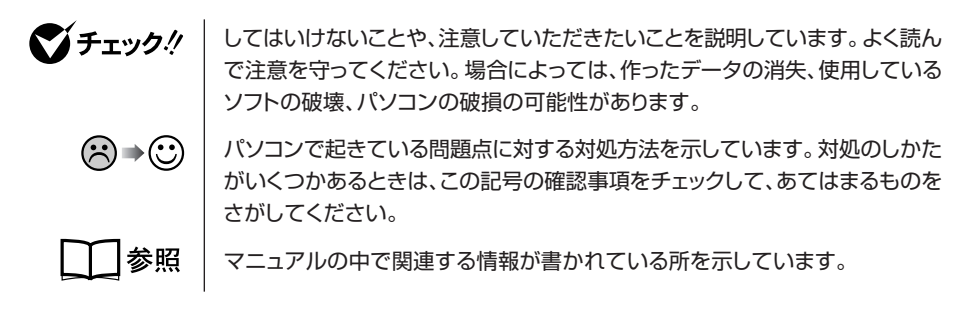

#### **◆このマニュアルの表記では、次のようなルールを使っています**

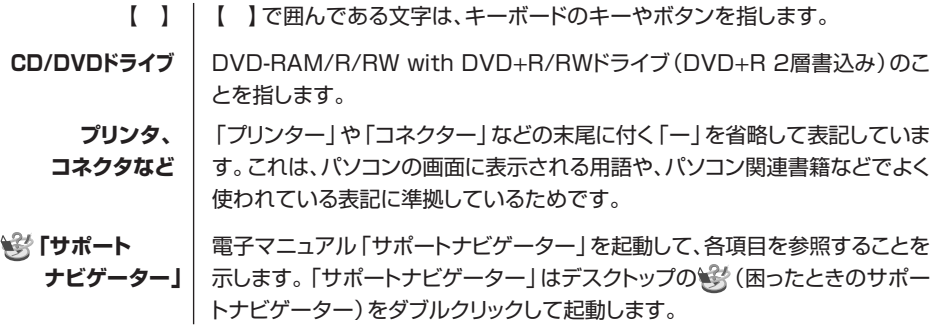

#### **◆このマニュアルで使用しているソフトウェア名などの正式名称**

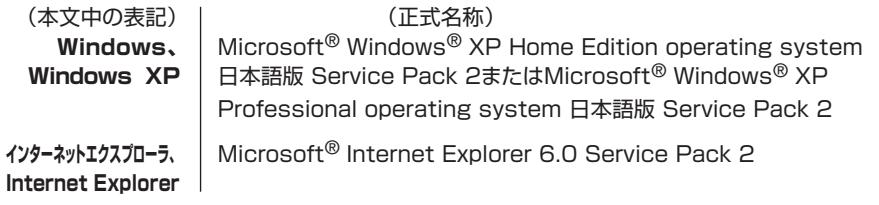

#### ご注意

- (1)本書の内容の一部または全部を無断転載することは禁じられています。
- (2)本書の内容に関しては将来予告なしに変更することがあります。
- (3)本書の内容については万全を期して作成いたしましたが、万一ご不審な点や誤り、記載もれな どお気づきのことがありましたら、NEC 121コンタクトセンターへご連絡ください。落丁、 乱丁本は、お取り替えいたします。
- (4)当社では、本装置の運用を理由とする損失、逸失利益等の請求につきましては、(3)項にかか わらずいかなる責任も負いかねますので、予めご了承ください。
- (5)本装置は、医療機器、原子力設備や機器、航空宇宙機器、輸送設備や機器など、人命に関わる 設備や機器、および高度な信頼性を必要とする設備や機器などへの組み込みや制御等の使用は 意図されておりません。これら設備や機器、制御システムなどに本装置を使用され、人身事 故、財産損害などが生じても、当社はいかなる責任も負いかねます。
- (6)海外における保守・修理対応は、海外保証サービス [NEC UltraCare<sup>sM</sup> International Service]対象機種に限り、当社の定める地域・サービス拠点にてハードウェアの保守サービ スを行います。サービスの詳細や対象機種については、以下のホームページをご覧ください。 http://121ware.com/ultracare/jpn/
- (7)本機の内蔵ハードディスクにインストールされている Microsoft® Windows® XP Home Edition または Microsoft® Windows® XP Professional、および本機に添付の CD-ROM、 DVD-ROM は、本機のみでご使用ください。
- (8)ソフトウェアの全部または一部を著作権の許可なく複製したり、複製物を頒布したりすると、 著作権の侵害となります。
- (9)あなたがテレビ放送や録画物などから引用したものは、個人として楽しむなどのほかは、著作 権上、権利者に無断で使用できません。
- (10)インスタント機能は、InterVideo® InstantON™ により実現しています。

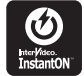

Microsoft、MS-DOS、Windows、Windows Media、Office ロゴ、Outlook および Windows のロゴは、 米国 Microsoft Corporation の米国およびその他の国における商標または登録商標です。

その他、本マニュアルに記載されている会社名、商品名は、各社の商標または登録商標です。

© NEC Corporation, NEC Personal Products, Ltd. 2005 日本電気株式会社、NEC パーソナルプロダクツ株式会社の許可なく複製・改変などを行うことはできません。

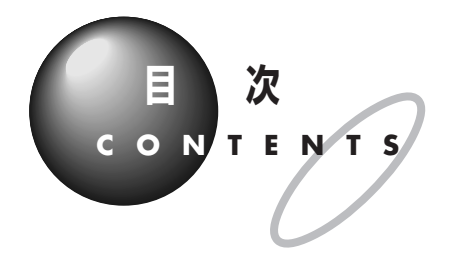

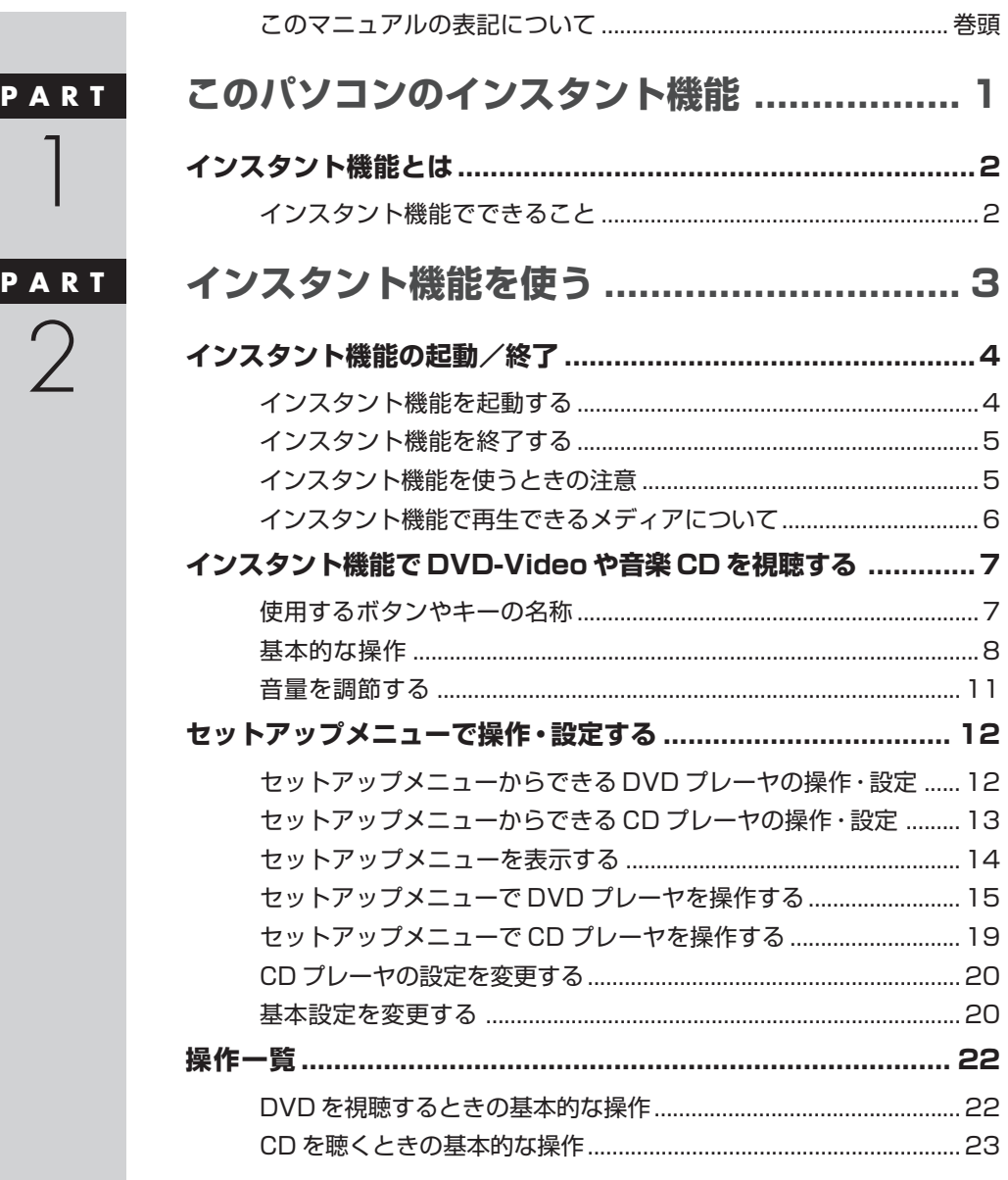

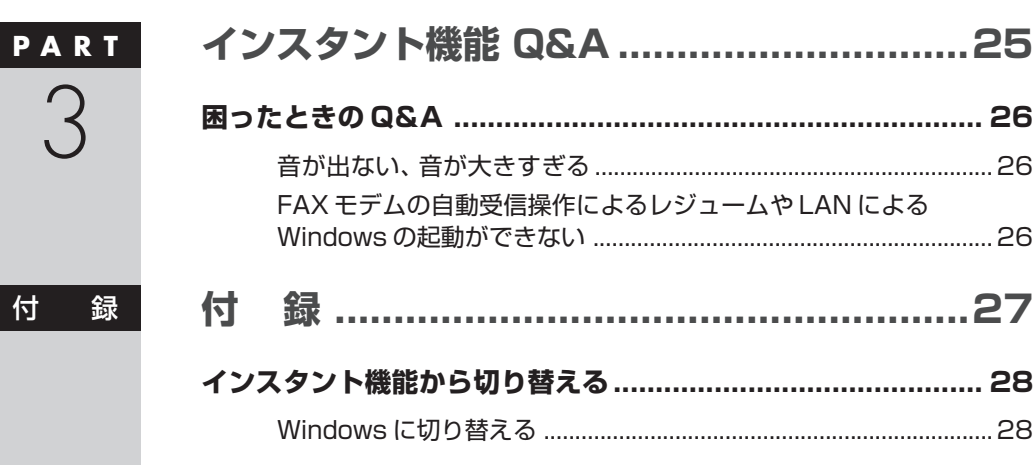

 $\overline{\phantom{a}}$ 

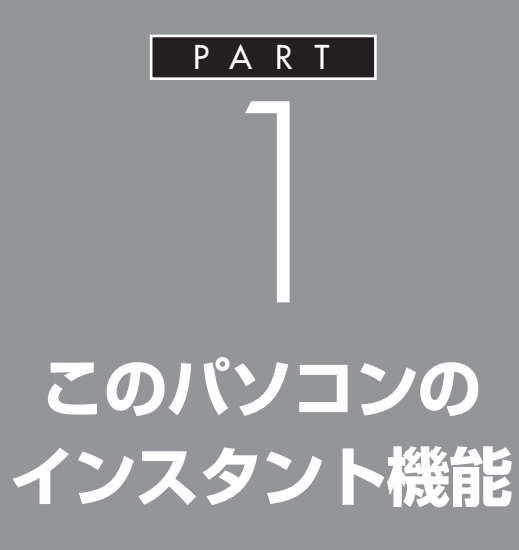

## **インスタント機能とは**

インスタント機能とは、Windows を起動しなくても DVD-Video、音楽 CDの視聴ができる機能のことです。

## **インスタント機能でできること**

このパソコンのインスタント機能では、Windowsを起動しなくても次の 操作ができます。

・DVD-Video を見る

・音楽 CD を聴く

インスタント機能は Wi ndows よりも短い時間で起動できるので、 「Windowsを起動するのが面倒だけれどちょっと音楽が聴きたい」などと いった場合に便利です。

専用のスタンドに立てた状態でDVD-Videoを見たり音楽CDを聴いたり できます。

#### **●電源の状態と起動する機能**

このパソコンでは、電源の状態によって、QuickStartボタンを押すと起動 する機能が異なります。

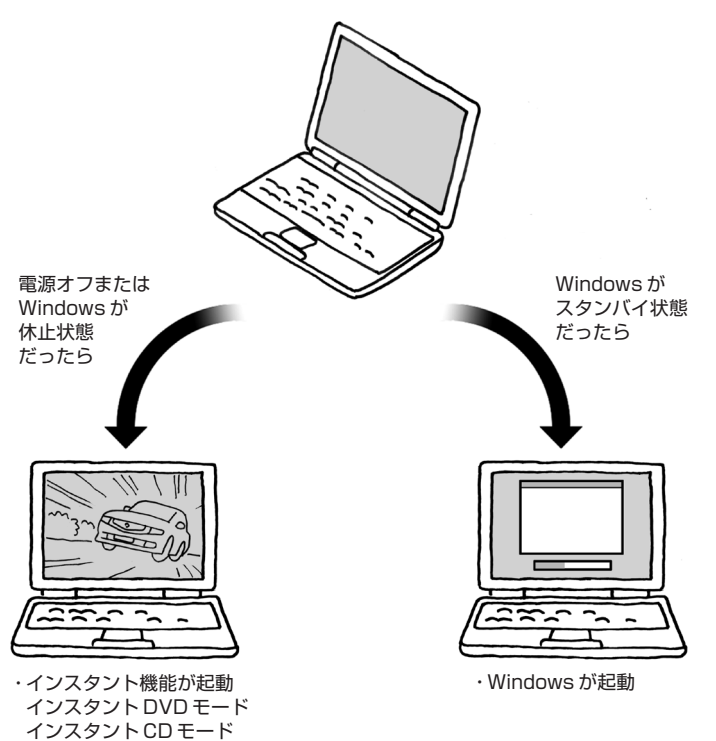

□●照

スタンド使用時の注意について→ 「準備と設定」第4章の「スタンドの 使い方」 QuickStart ボタンについて→ PART2 の「インスタント機能を起 動する」(p.4)

□●

省電力機能について→ し「サポート ナビゲーター」の「パソコン各部の説 明」-「パソコンの機能」-「省電力機 能」

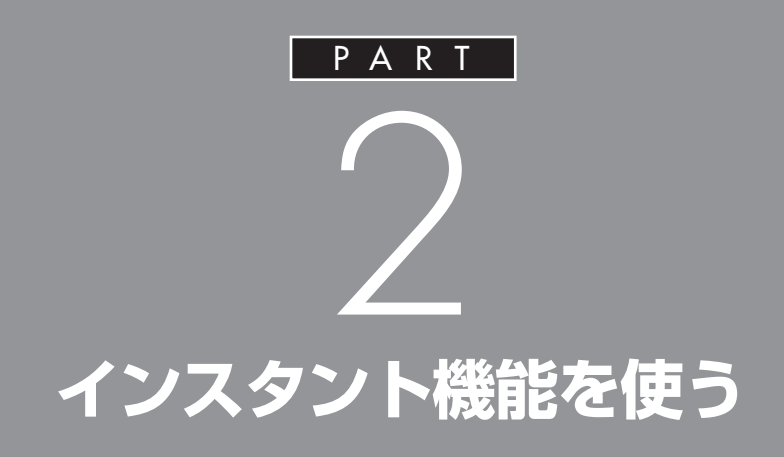

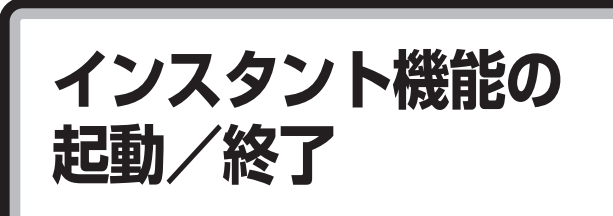

インスタント機能はパソコンのQuickStartボタンで起 動します。

## aaaaaaaaaaaaa **インスタント機能を起動する**

**1**

**電源オフまたはWindowsが休止状態で QuickStart ボタンを押す**

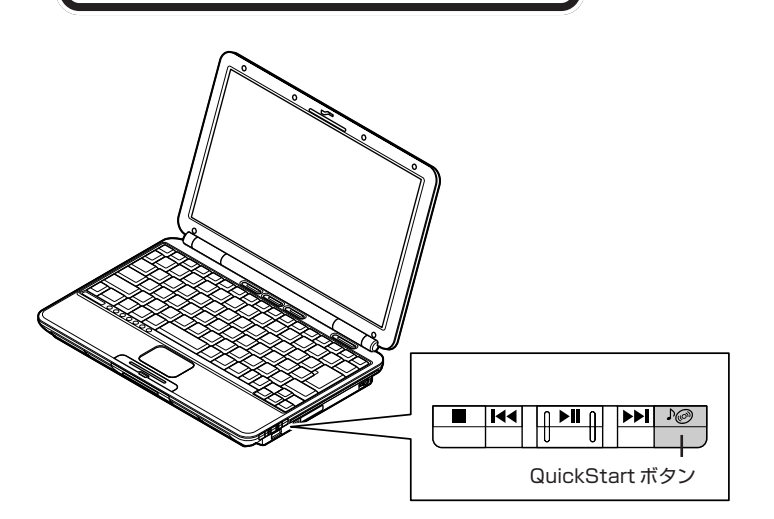

Windowsが起動しているとき、また はスタンバイ状態のときに、 QuickStartボタンを押しても、イン スタント機能は起動しません。

インスタント CD モードが起動し、画面に「メディアを挿入してくださ い。」と表示されます。

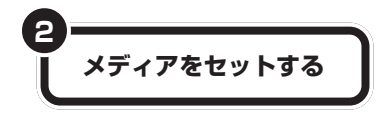

DVD-Video をセットした場合は、画面に「DVD プレーヤ」と表示され、 インスタント DVD モードになり、DVD-Video が再生されます。 DVD-Videoによっては、メニュー画面などが表示されることがあります。 音楽CDをセットした場合は、画面に「メディア読み込み中」と表示され、 音楽 CD が再生されます。

イチェック!

- **メディアをセットする ┃** ・このパソコンでは、リージョン コード(国別地域番号)が「2」また は「ALL」に設定されているDVD-Videoのみ再生することができま す。
	- ・このパソコンでは、音楽CDのデジ タル再生のみサポートしています。 アナログ再生はサポートしていま せん。

・タイマ予約の時間が近づいている ときにインスタント機能を起動し た場合は、このメッセージは表示 されないことがあります。インス タント機能の利用中にタイマ予約 を実行させたい場合は、予約時間 の 30 分以上前からインスタント 機能を起動しておいてください。 ・休止状態からインスタント機能を 起動しているときは、FAX モデム の自動受信操作によるレジューム やLANによるWindowsの起動の 動作がおこなわれても、Windows

イチェック!

には切り替わりません。 ・「いいえ」を選ぶと Windows で設 定したタイマ予約はすべてキャン セルされます。複数のタイマ予約 を設定していて、次の予約を有効 にしたい場合は、Windows を再

起動してください。

#### **こんなときは**

#### **DVD-Video のタイトルメニューが表示されたと きは**

DVD-Videoによっては、タイトルメニューが表示される場合 があります。 メニューは DVD-Video により異なります。

キーボードの【↑】【↓】【←】【→】でメニューを選び、【Enter】 で決定して操作を選ぶことができます。

#### **Windows でタイマ予約をおこなっているときは**

Windowsで「目覚まし時計」などのタイマ機能を使っている 場合は、予約時間が近づくと「Windows上で予約したタイマ の時刻が近づいています。インスタントオンを終了します か?」というメッセージが表示されます。

タイマ予約を実行する場合は「はい」を選んで【Enter】を 押してください。予約をキャンセルしてインスタント機能 の利用を続ける場合は「いいえ」を選んで【Enter】を押し てください。

どちらも選択しなかった場合は、約 60 秒後に自動的に 「はい」が選択され、インスタント機能を終了します。

## インスタント機能を終了する

**1**

**QuickStart ボタンまたは電源スイッチを押す**

画面に「電源オフ」と表示されてインスタント機能が終了します。

## aaaaaaaaaaaaa **インスタント機能を使うときの注意**

- ・インスタント機能の使用中は、音楽 CD、DVD-Video のみ利用できま す。ディスクへの書き込みはできません。
- ・インスタント機能の使用中は、ワンタッチスタートボタンが使えませ  $h_{\alpha}$

#### Windows が休止状態のときにイン スタント機能を使用していた場合は、 インスタント機能を終了すると、 Windows は休止状態に戻ります。

## インスタント機能で再生できるメディアについて

- ・セットしたDVDやCDを取り出すには、インスタント機能を終了する 前に取り出してください。
- ・このパソコンでは、次のようなCD、DVDは使用できません。無理に使 用した場合、再生や作成ができないだけでなく、破損の原因になる場合 があります。
	- ・名刺型、星型などの円形ではない、異型ディスク
	- ・厚さが薄い DVD
	- ・規格外に容量の大きな書き込み媒体 など
	- ・8cm の CD

また、コピーコントロールCDなど、CD(Compact Disc)規格に準拠 しない特殊なディスクには対応していません。

- ・対応していないメディアをセットすると、画面に「メディアが異なりま す」と表示されます。
- ・このパソコンでは、リージョンコード(国別地域番号)が「2」または 「ALL」に設定されている DVD-Video ディスクのみ再生することがで きます。対応していないリージョンコードの DVD をセットすると、 「リージョンが異なるので再生できません」と表示されます。
- ・インスタントDVDモードでは、市販のDVD-VideoおよびDVD-Video フォーマットで作成された DVD-ROM、DVD-R/RW のみ再生可能で す。VideoCD には対応しておりません。
- ・マルチ音声カラオケ DVD(「音声トラック1」に、ステレオカラオケ音 源とメロディ、ボーカルをそれぞれ独立して収録したものなど)では、 ボーカルなしの設定にすることはできません。
- ・このパソコンで音楽 C D を使用する場合、ディスクレーベル面に Compact Discの規格準拠を示す dise マークの入ったディスクを使 用してください。
- ・インスタントCDモードでは、市販の音楽CDおよびCD-DAフォーマッ トで作成されたCD-ROM、CD-R/RWのみ再生可能です。CD-EXTRA は音楽データのみ再生可能です。
- ・MP3 の再生には対応していません。
- ・フォト CD など、静止画の再生はできません。

□参照

DVDや CDの取り出し方、セットの しかた→『準備と設定』第 4 章の 「CD-ROM や DVD の扱い方」

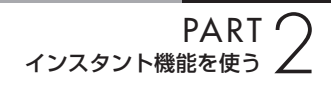

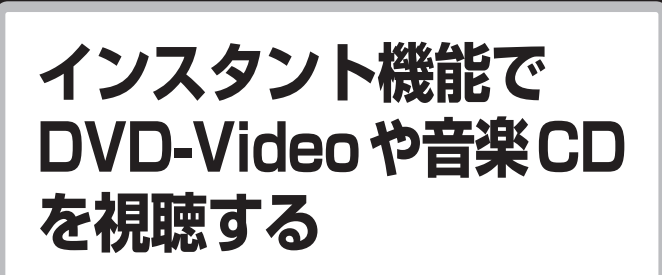

インスタント機能のプレーヤでDVD-Videoや音楽CD を視聴してみましょう。

## aaaaaaaaaaaaa **使用するボタンやキーの名称**

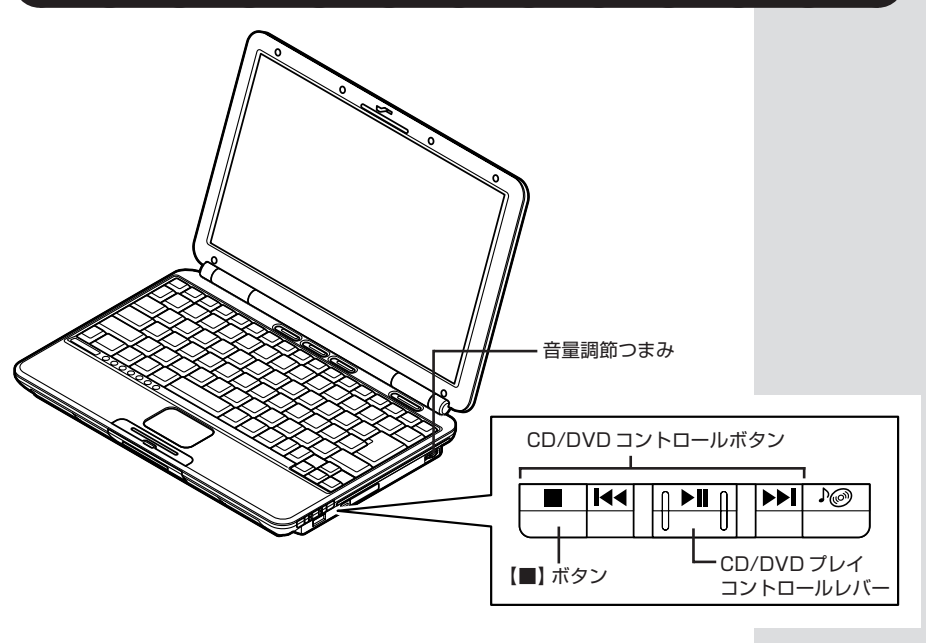

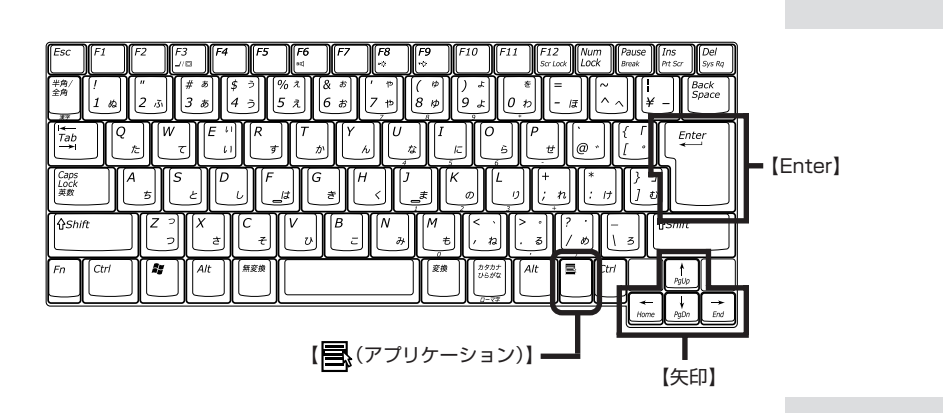

## **基本的な操作**

CD/DVD コントロールボタンでプレーヤの基本的な操作をおこなうことができます。

#### **● CD プレーヤの画面**

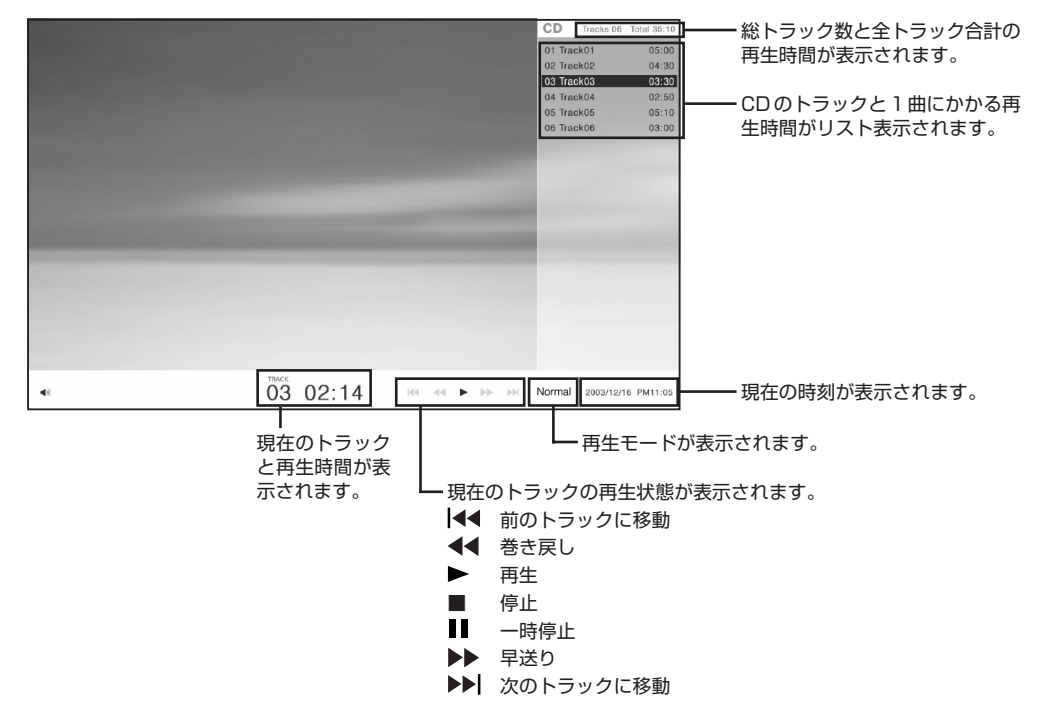

#### **●再生する**

CD/DVD プレイコントロールレバーを押す

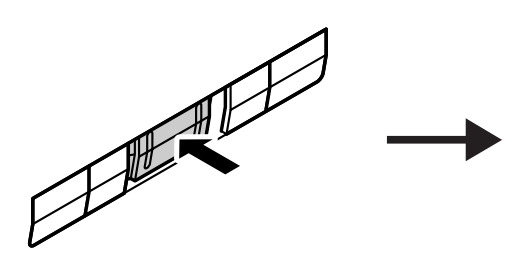

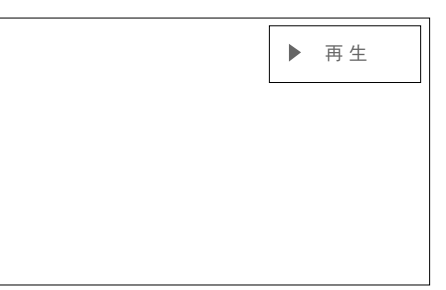

※インスタントCDモードでは、この画面は表示されません。

再生中にCD/DVDプレイコントロールレバーを押すと一時停止します。もう一度ボタンを押すと再生を始め ます。

#### **●巻き戻しをする**

CD/DVDプレイコントロールレバーを手前に5秒以上スライドすると、再生中の映像や音楽を巻き戻ししま す。

巻き戻し動作中に手前に 5 秒以上スライドすると、2 倍速、8 倍速、30 倍速、通常の再生に切り替わります。

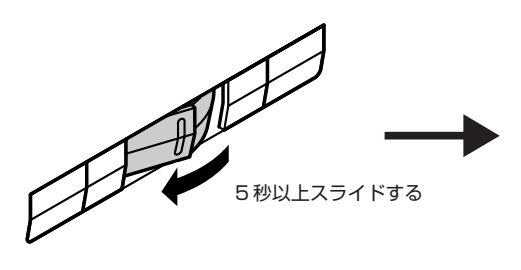

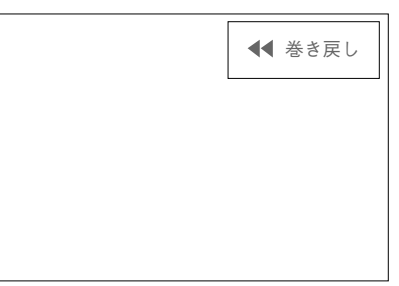

※インスタントCDモードでは、この画面は表示されません。

巻き戻し中に CD/DVD プレイコントロールレバーを押すと、巻き戻しが止まり、再生に戻ります。

## イチェック!

8 倍速、30 倍速では、音声は再生されません。 インスタント DVD モードでは、2 倍速でも音声は再生されません。

#### **●早送りをする**

CD/DVD プレイコントロールレバーを奥に 5 秒以上スライドすると、再生中の映像や音楽を早送りします。 早送り動作中に奥に 5 秒以上スライドすると 2 倍速、8 倍速、30 倍速、通常の再生に切り替わります。

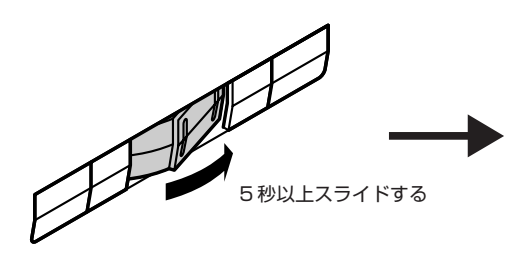

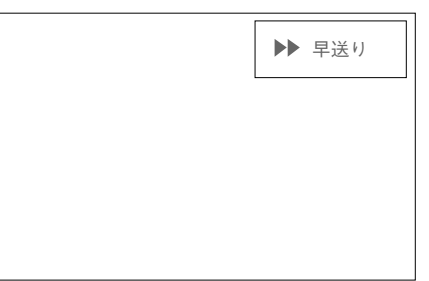

※インスタントCDモードでは、この画面は表示されません。

早送り中に CD/DVD プレイコントロールレバーを押すと、早送りが止まり、再生に戻ります。

## イチェック!

8 倍速、30 倍速では、音声は再生されません。

#### **●再生中のチャプター(トラック)の最初に戻る**

CD/DVD プレイコントロールレバーを手前に 1 回スライドすると、現在再生中または一時停止中のチャプ ター(トラック)の最初に戻って再生します。

#### **●再生を止める**

【■】を押すと、再生中の映像や音楽を停止します。

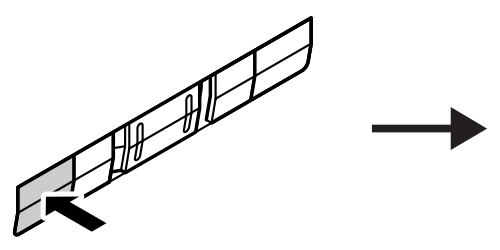

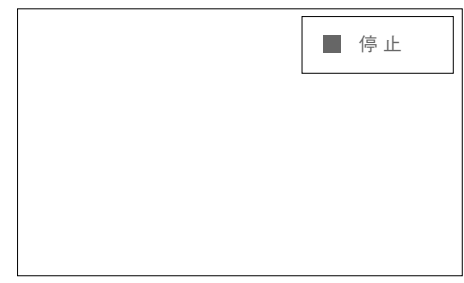

※インスタントCDモードでは、この画面は表示されません。

#### **●チャプター(トラック)を変更する**

・次のチャプター(トラック)に進む CD/DVD プレイコントロールレバーを奥に 1 回スライドする

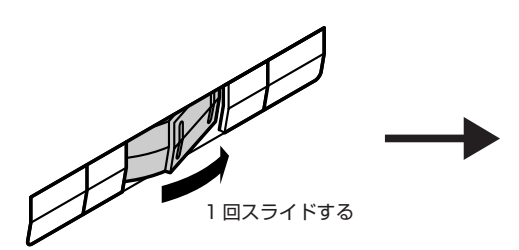

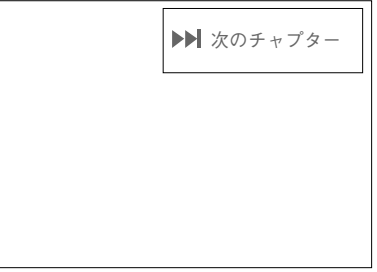

※インスタントCDモードでは、この画面は表示されません。

・前のチャプター(トラック)に戻る CD/DVD プレイコントロールレバーを手前に 2 回スライドする

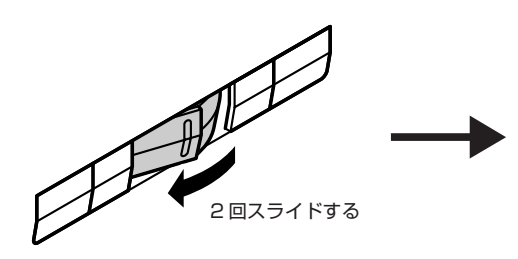

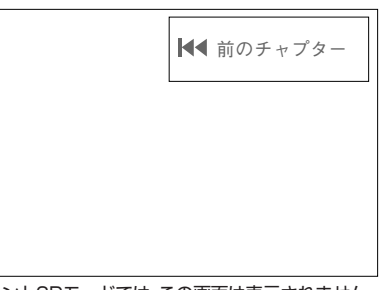

※インスタントCDモードでは、この画面は表示されません。

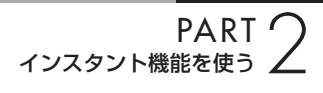

## aaaaaaaaaaaaa **音量を調節する**

音量の調節は、パソコンの音量調節つまみでおこないます。 音量を上げたいときは音量調節つまみを奥にまわし、下げたいときは手前 にまわします。

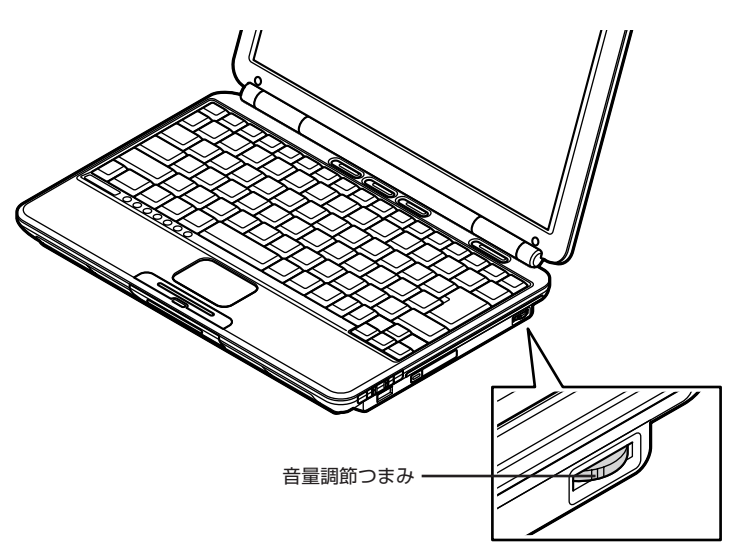

**セットアップメニュー で操作・設定する**

セットアップメニューでは、基本的な操作に加え、より 細かい操作をおこなうことができます。

## aaaaaaaaaaaaa **セットアップメニューからできる DVD プレーヤの操作・設定**

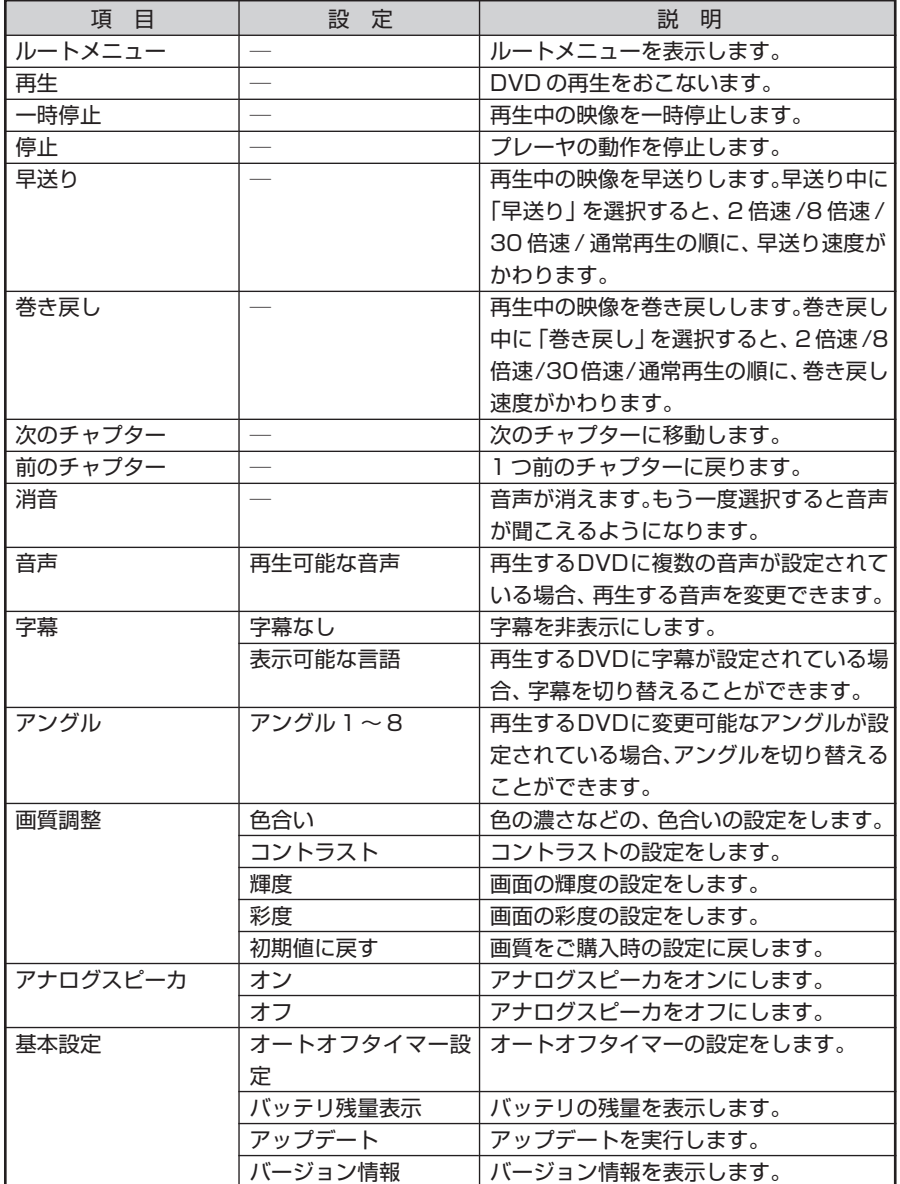

Г

## **| セットアップメニューからできる CD プレーヤの操作・設定**

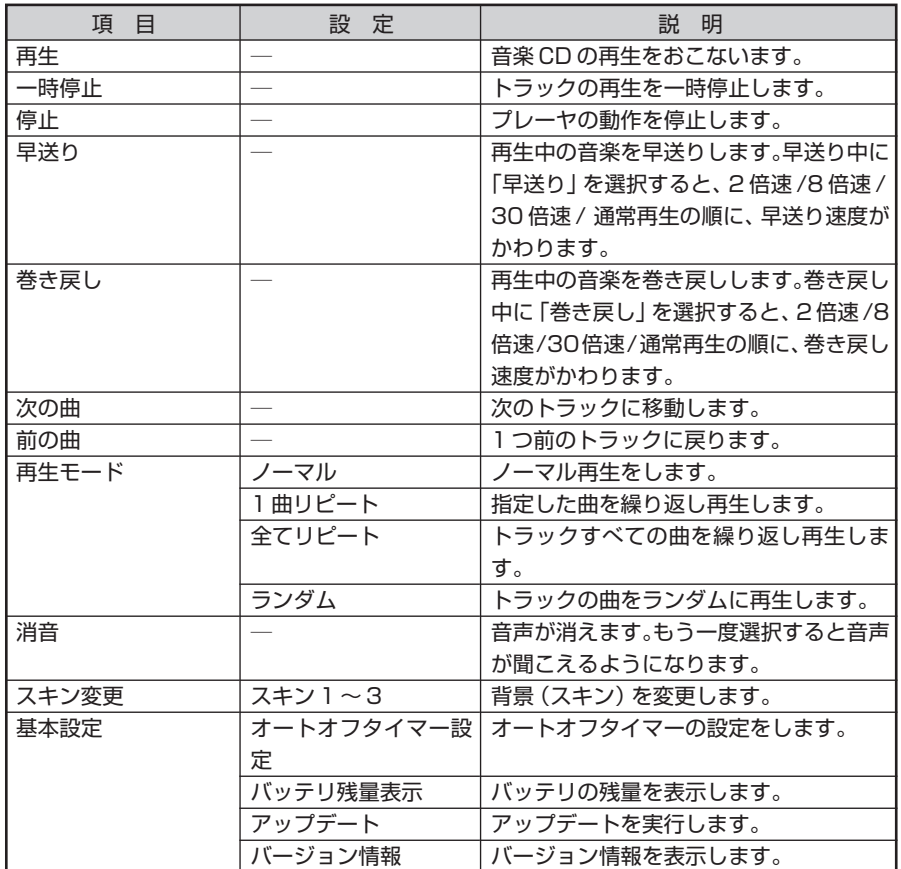

## **セットアップメニューを表示する**

**【 (アプリケーション)】を押す**

セットアップメニューが表示されます。

**1**

**2**

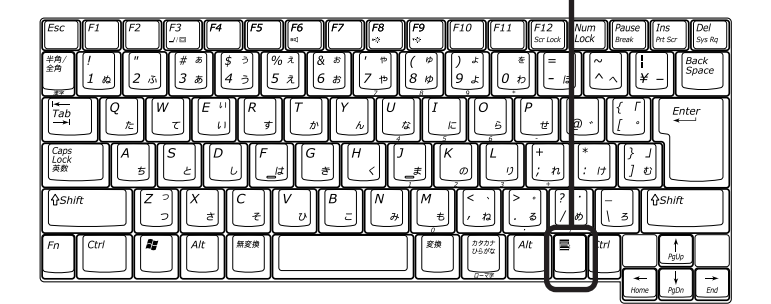

**キーボードの【↑】【↓】【←】【→】で項目や 設定を選び、【Enter】を押して決定する**

セットアップメニューが表示されて いる場合、表示されているセット アップメニューを終了するには、 【 (アプリケーション)】を押しま す。

## セットアップメニューで DVD プレーヤを操作する

#### ●基本的な操作をする

再生、一時停止、巻き戻し、早送り、停止、チャプターの移動といった【■】や CD/DVD プレイコントロール レバーでできる操作は、セットアップメニューからもできます。

#### ●音を消す

セットアップメニューの「消音」を選んで【Enter】を押すと音が消えます。 電話がかかってきたときなどに利用します。 もう一度「消音」を選ぶともとの音量に戻ります。

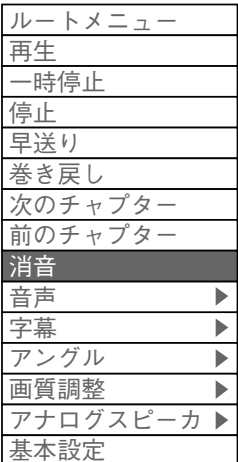

#### ●再生する音声を切り替える

再生するDVD-Videoに複数の音声が設定されている場合、セットアップメニューの「音声」から表示可能な 音声を選んで【Enter】を押すと、再生する音声を変更することができます。

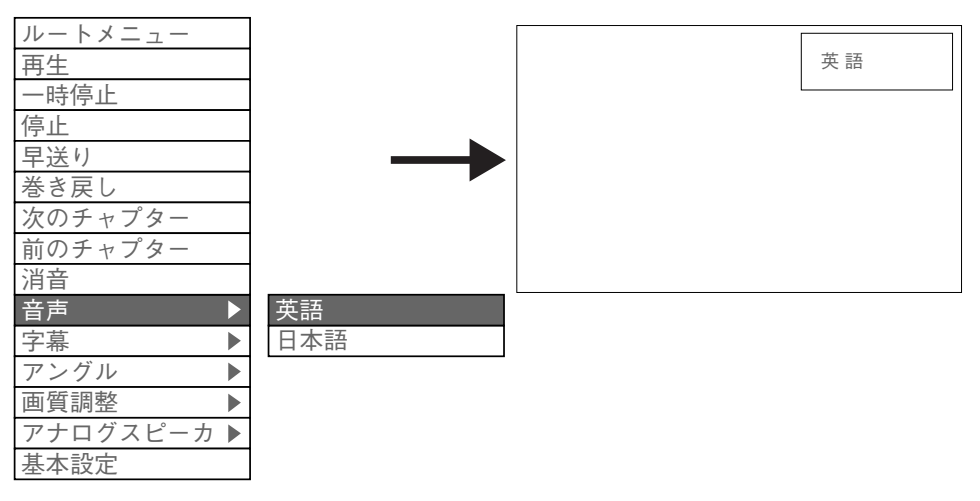

## イチェック!

DVD-Videoによっては、音声の切り替えができない場合があります。その場合はDVDのタイトルメニュー から切り替えてください。

#### ●字墓を表示する

再生するDVD-Videoに字幕が設定されている場合、セットアップメニューの「字幕」から表示可能な言語を 選んで【Enter】を押すと、DVD-Videoの字幕を表示します。

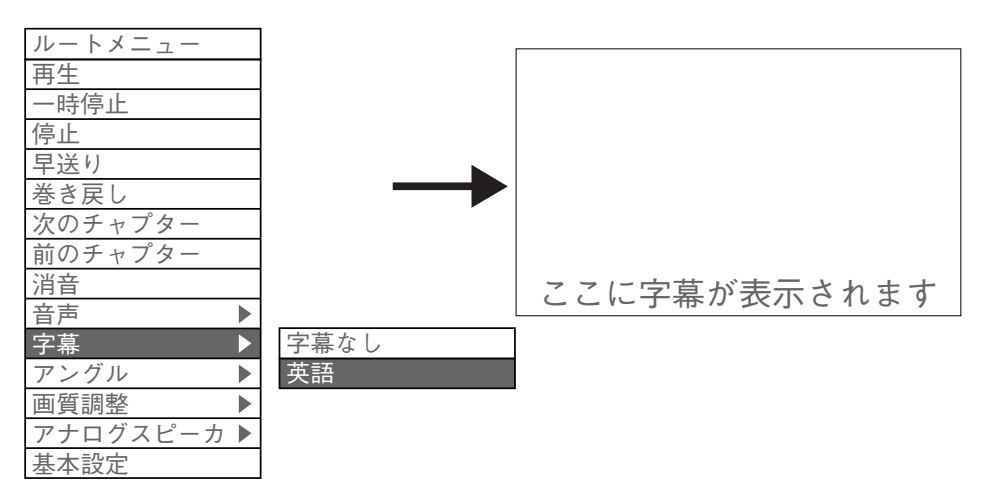

字幕を表示しない場合は、セットアップメニューの「字幕」-「字幕なし」を選びます。

## イチェック!

DVD-Videoのタイトルによっては、字幕の切り替えができない場合があります。その場合はDVD-Videoの タイトルメニューから切り替えてください。

#### ●アングルを変える

再生するDVD-Videoにアングルが設定されている場合、セットアップメニューの「アングル」から表示可能 なアングルを選んで【Enter】を押すとアングルの一覧が表示されます。

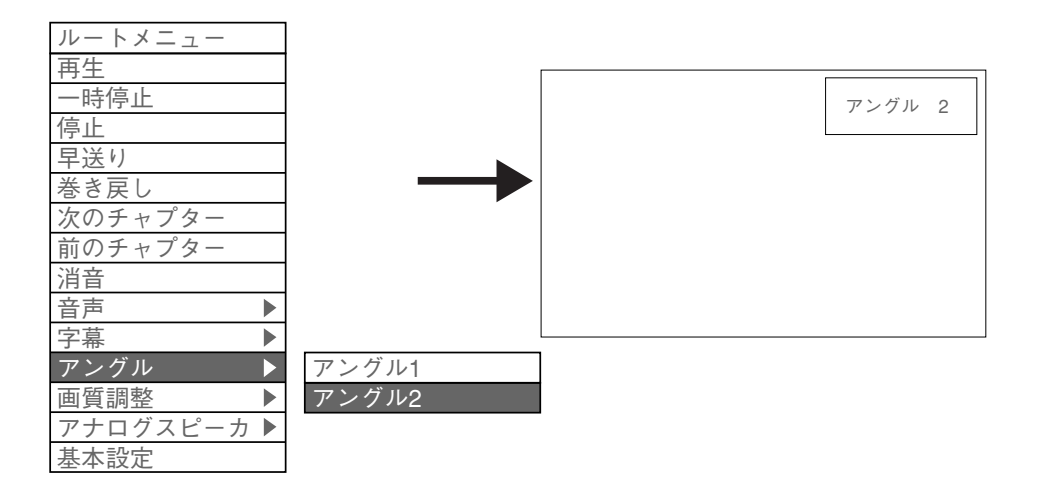

#### **●画質を調整する**

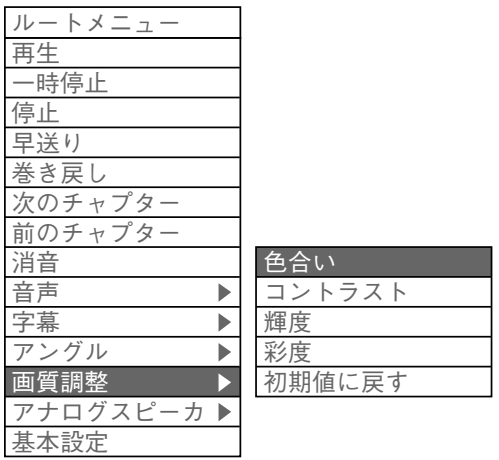

・色合い

「画質調整」-「色合い」を選んで【Enter】を押し、色合いを変更する 【←】を押すと緑の色合いが強くなり、【→】を押すと赤の色合いが強 くなります。

・コントラスト

「画質調整」-「コントラスト」を選んで【Enter】を押し、コントラストを 変更する

画面の濃淡を強調します。

【←】を押すと画面がやわらかくなり、【→】を押すと画面がくっきり します。

・輝度(明るさ)

「画質調整」-「輝度」を選んで【Enter】を押し、輝度を変更する 【←】を押すと画面が暗くなり、【→】を押すと画面が明るくなります。

・彩度(鮮やかさ)

- 「画質調整」-「彩度」を選んで【Enter】を押し、彩度を変更する 【←】を押すと色が淡くなり、【→】を押すと色が濃くなります。
- ・初期値に戻す

「画質調整」-「初期値に戻す」を選んで、【Enter】を押し、初期値に戻す 画質をご購入時の設定に戻します。

#### **●アナログスピーカのオン / オフを切り替える**

内蔵スピーカのオン / オフを切り替えることができます。

・アナログスピーカをオフにする

「アナログスピーカ」-「オフ」を選んで【Enter】を押すと、内蔵およびラ インアウトのスピーカやヘッドフォンからは音が出なくなります。 5.1チャンネルのデジタル出力を利用する場合は、「オフ」を選んでくだ さい。なお、DTS(Digital Theater Systems)はサポートしていま せん。

・アナログスピーカをオンにする

「アナログスピーカ」-「オン」を選んで【Enter】を押すと、内蔵およびラ インアウトのスピーカやヘッドフォンから音が出ます。

## **セットアップメニューで CD プレーヤを操作する**

#### **●基本的な操作をする**

再生、一時停止、巻き戻し、早送り、停止、トラックの移動といった【■】や CD/DVD プレイコントロールレバーでできる操作は、セットアップメ ニューからもできます。

#### **●音を消す**

セットアップメニューの「消音」を選んで【Enter】を押すと音が消えます。 電話がかかってきたときなどに利用します。 もう一度「消音」を選ぶと戻ります。

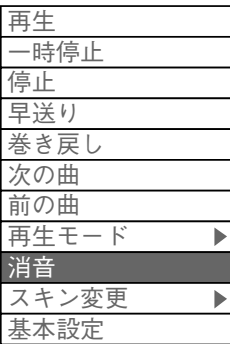

#### **●再生モードを切り替える**

「再生モード」から再生方法を選んで【Enter】を押すと、再生方法を変更 することができます。

・「ノーマル」

1 曲目から順番に再生します。

- ・「1 曲リピート」 指定した曲をくり返し再生します。
- ・「全てリピート」 すべてのトラックをくり返し再生します。
- ・「ランダム」 曲の順番をランダムに再生します。

### aaaaaaaaaaaaa **CD プレーヤの設定を変更する**

セットアップメニューの「スキン変更」を選ぶと、スキンの変更を設定する 画面が表示されます。

**●スキンを変更する**

## **スキンを選んで【Enter】を押す 1**

「スキンを変更します。」と表示されます。

**「はい」を選んで【Enter】を押す 2**

スキンが変更されます。

### aaaaaaaaaaaaa **基本設定を変更する**

セットアップメニューの「基本設定」を選ぶと、自動的に電源を切る時間を 設定したり、バッテリの残量を確認する画面が表示されます。

#### **●自動的に電源を切る**

「基本設定」-「オートオフタイマー設定」から、自動的に電源を切る時間を 選んで【Enter】を押します。

10 分・30 分・60 分・120 分後に電源を切ることができます。 解除したいときには「オートオフタイマー解除」を選びます。

#### **●バッテリ残量を確認する**

「基本設定」-「バッテリー残量表示|を選んで【Enter】を押すと、バッテリ の残量が表示されます。

またバッテリの残量が少なくなると次のようになります。 ・バッテリ残量が 10% 以下のとき

「バッテリー残量低下 電源に切り替えてください」と表示されます。パ ソコンに AC アダプタを接続してお使いください。

・バッテリ残量が 5% 以下のとき

「バッテリー切れ インスタントオンを終了します」と表示され、シャッ トダウンします。

スキンとは、CDプレーヤの外見のこ とです。

## イチェック!

いったんインスタント機能を終了す ると、オートオフタイマー設定は無 効になります。インスタント機能を 終了した場合は、もう一度セット アップメニューで設定をおこなって ください。

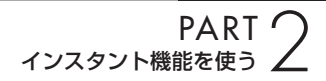

#### **●アップデートする**

「基本設定」「アップデート」からインスタント機能アップデートモジュー ルをインストールし、インスタント機能のバージョンが新しいものにしま す。

NECパーソナル商品総合情報サイト「121ware.com」(http:// 121ware.com/)に、新しいバージョンのアップデートモジュールがあっ たときにこのメニューを使います。

インストール手順について詳しくは、NECパーソナル商品総合情報サイト 「121ware.com」(http://121ware.com/)をご覧ください。

アップデートファイルがなかったり、最新のアップデートファイルと同じ バージョンの場合は、「現在より新しいバージョンのアップデートファイル が見つかりませんでした。」と表示されます。【Enter】を押すとインスタン ト機能はもとのモードに戻ります。

#### **●バージョン情報を確認する**

「基本設定」-「バージョン情報」を選んで【→】を押すと、現在のバージョ ンが表示されます。

**操作一覧**

## **DVD を視聴するときの基本的な操作**

基本的な操作は CD/DVD コントロールボタンで操作することができま す。

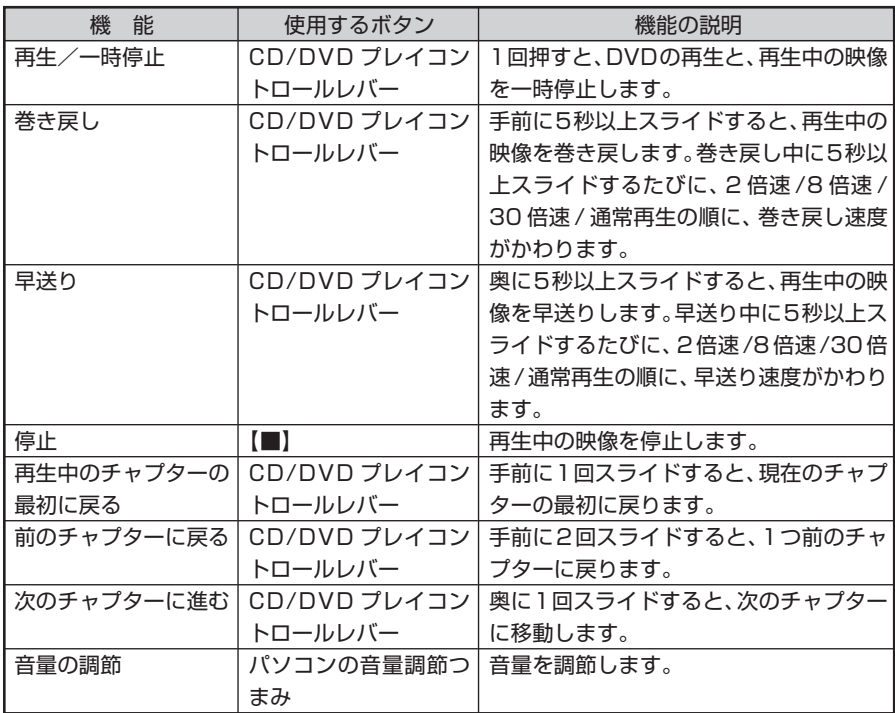

## **ADA**<br>本語人ときの基本的な操作

基本的な操作は CD/DVD コントロールボタンで操作することができま す。

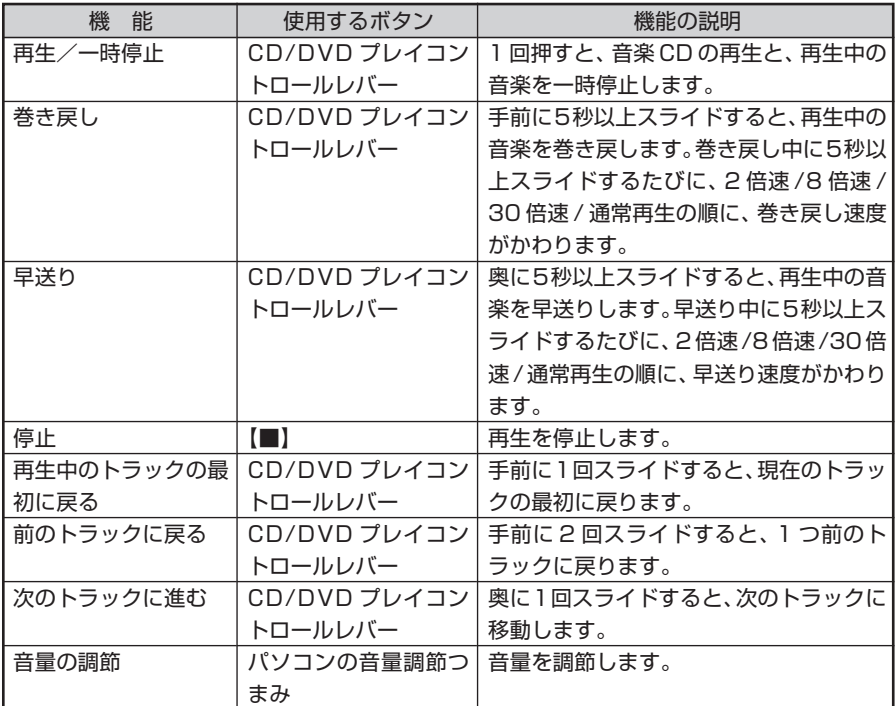

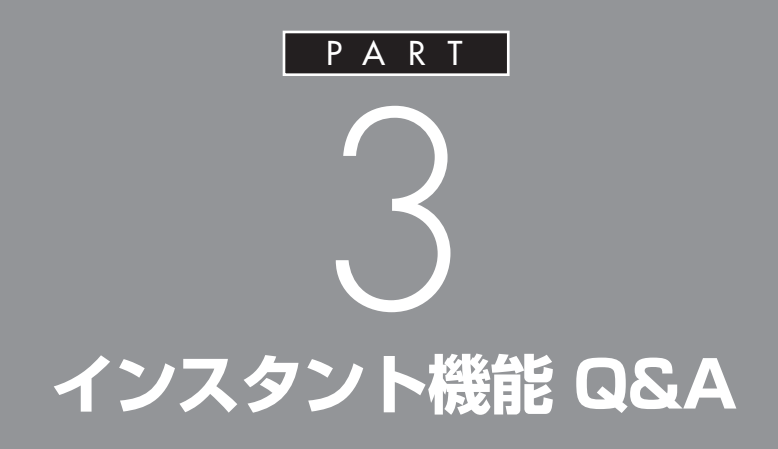

## **困ったときの Q&A**

インスタント機能で問題が起きたときは、ここをご覧く ださい。

## **音が出ない、音が大きすぎる**

(3) → (3) 音量を調節してください。 音量調節つまみで音量を調節してください。ミュート(消音) がかかっていると音がでません。ミュートを外してくださ い。

## **FAXモデムの自動受信操作によるレジュームや LANによるWindowsの起動ができない**

(A) → (C) 休止状態からインスタント機能を使用しているときは、FAX モデムの自動受信操作によるレジュームやLANによるWindowsの起動の動作がおこなわれても、Windowsには切り 替わりません。

いったんインスタント機能を終了してください。

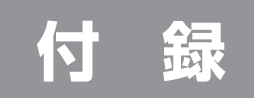

## **インスタント機能から 切り替える**

## **Windows に切り替える**

インスタント機能を終了してから Windows を起動します。

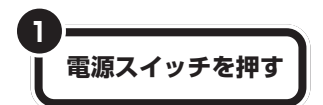

インスタント機能が終了します。

休止状態でインスタント機能を終了すると、Windowsは休止状態に戻り ます。

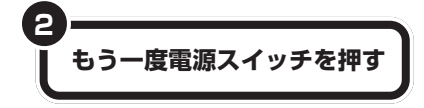

Windows が起動します。

パソコンが休止状態の場合は、休止状態から復帰します。

QuickStart ボタンを押してもイン スタント機能が終了します。

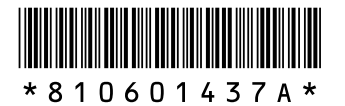

初版 2005年4月� NEC� 853-810601-437-A Printed in Japan

## LaVie **インスタント機能ガイド�**

このマニュアルは再生紙(古紙率:100%) を使用しています。�